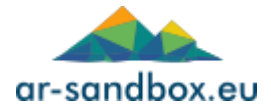

#### **Wstęp**

Urządzenie 'AR-Sandbox Home/AR-Sandbox Standard' jest przeznaczone do pracy wewnątrz pomieszczeń, w cyklu 8 godzin dziennie przez sześć dni w tygodniu. Komponenty elektroniczne nie mogą być wystawione na działanie dużej wilgotności.

### **Wybór piasku**

Maksymalny udźwig pojemnika na piasek wynosi 80kg. Możliwe jest zastosowanie płukanego żwiru do piaskownic, jak i piasku kinetycznego.

- Piasek kinetyczny
	- pozwala na budowanie skomplikowanych kształtów, pionowych ścian
	- może być formowany przy pomocy narzędzi (łopatek, szpachli, itp.)
	- po kilku miesiącach piasek traci swoje właściwości i należy go wymienić
	- projekcja nie jest idealnie gładka ze względu na grudki na powierzchni
- Piasek płukany:
	- możliwe jest budowanie tylko uproszczonych struktur
	- projekcja jest bardzo gładka, bez nieciągłości
	- piasek może powodować zarysowania pojemnika

#### **Oprogramowanie**

Oprogramowanie skonfigurowane jest do wyświetlania mapy hipsometrycznej z symulacją wody, obsługi gry interaktywnej 'PIŁKA', 'RAJSKA WYSPA', oraz opcjonalnie 'ODKRYWCA' (tylko wersje z tabletem).

#### **Akcesoria w komplecie**

- klawiatura numeryczna bezprzewodowa/tablet
- pilot do projektora
- pilot bezprzewodowy
- kabel zasilający
- 70 kg piasku kinetycznego

## **Wypakowanie i montaż**

Urządzenie dostarczane jest na palecie, a do jego zdjęcia potrzeba dwóch osób. Przed zdjęciem urządzenia z palety należy wykonać następujące czynności:

- Zdjąć zewnętrzną warstwę folii, uważając aby nie porysować elementów urządzenia.
- Zdemontować ścianki zabezpieczające urządzenie na palecie; w tym celu należy najpierw odkręcić wszystkie widoczne wkręty, jednocześnie przytrzymując ściankę.
- Odkręcić drewniane bloczki z podłogi palety.
- Wyjąć piasek i pozostałą zawartość z piaskownicy.
- Używając nożyczek przeciąć pasy mocujące w dolnych narożnikach urządzenia.

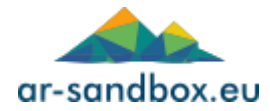

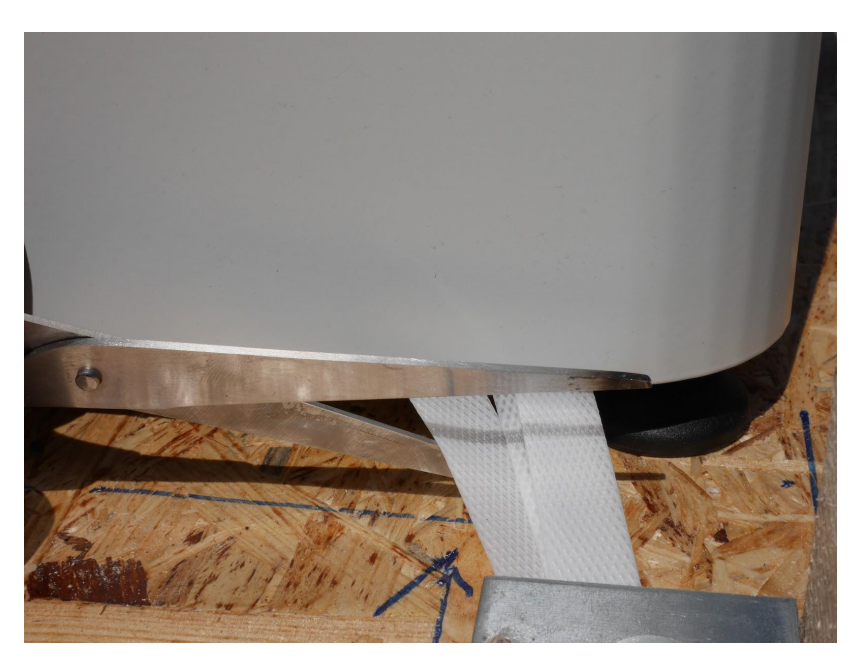

- **●** Ostrożnie zdjąć urządzenie z palety **chwytać od spodu**, jednocześnie asekurując kolumnę.
- Tylne koła transportowe posiadają mechanizm blokujący; należy go zwolnić przed przemieszczaniem urządzenia - następnie zablokować po dojechaniu na miejsce.

## **Obsługa**

- Uruchamianie:
	- Podłącz kabel sieciowy do gniazda w tylnej części urządzenia i gniazdka sieciowego ~230V.
	- Włącznie odbywa się poprzez przekręcenie kluczyka znajdującego się w tylnej części obudowy urządzenia.

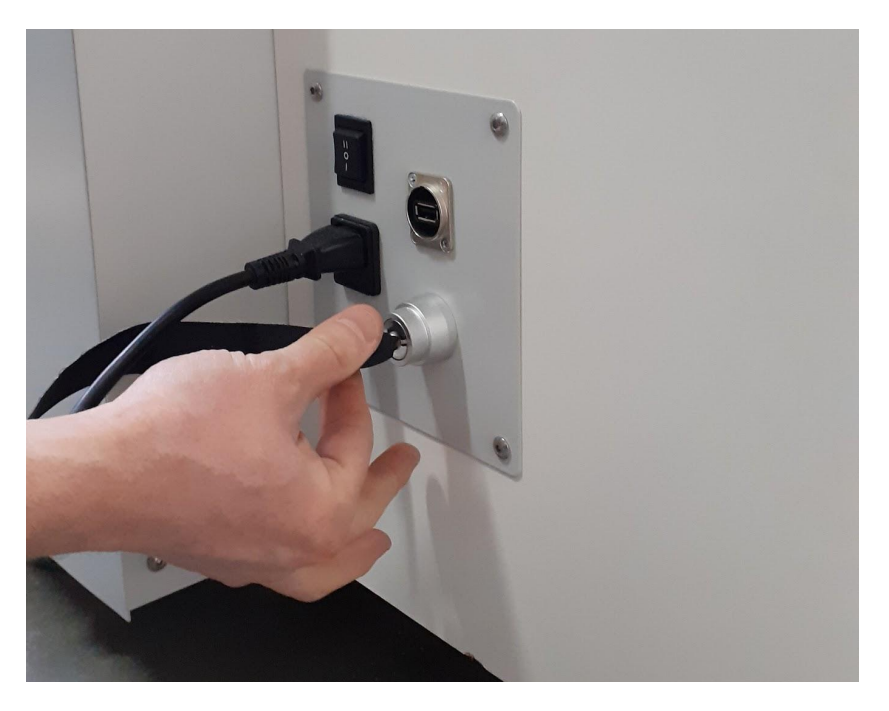

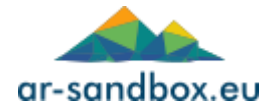

○ Alternatywnie można uruchomić urządzenie za pomocą pilota dołączonego do zestawu.

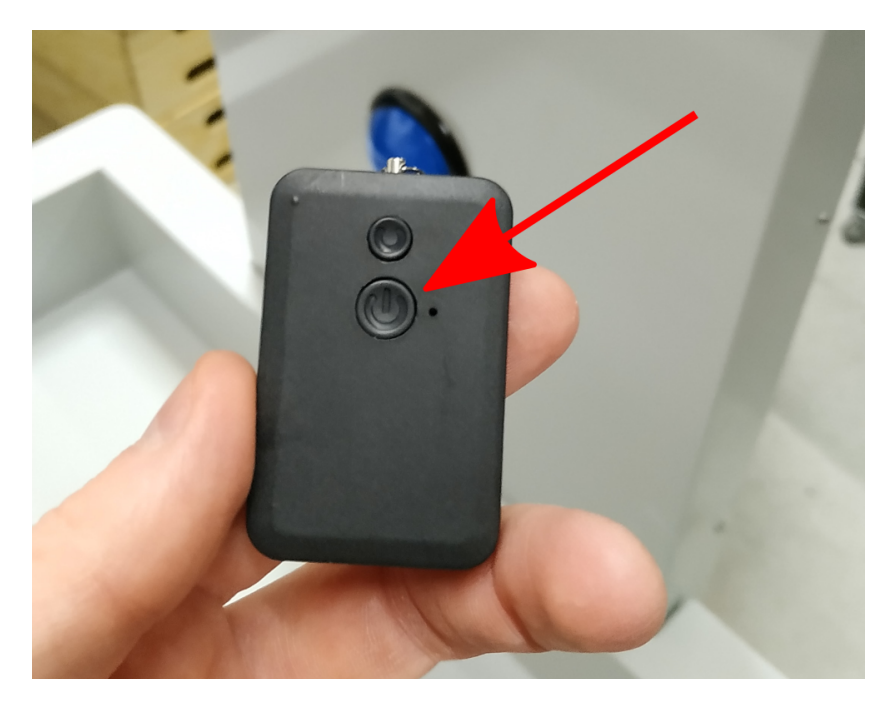

- Po uruchomieniu urządzenia podświetlony zostaje przycisk sterujący na czole kolumny.
- Po wystartowaniu systemu projektor i aplikacja uruchomią się automatycznie. Może to zająć do 1 minuty.
- Używanie przycisków:
	- Pojedyncze naciśnięcie przycisku na kolumnie urządzenia usuwa wodę z terenu.
	- Naciśnięcie i przytrzymanie przycisku przez 5 sekund zatrzymuje możliwość dodawania wody.
	- Ponowne naciśnięcie i przytrzymanie niebieskiego przycisku przez 5 sekund odblokowuje możliwość dodawania wody.
- Używanie klawiatury numerycznej (nie dotyczy wersji z tabletem):

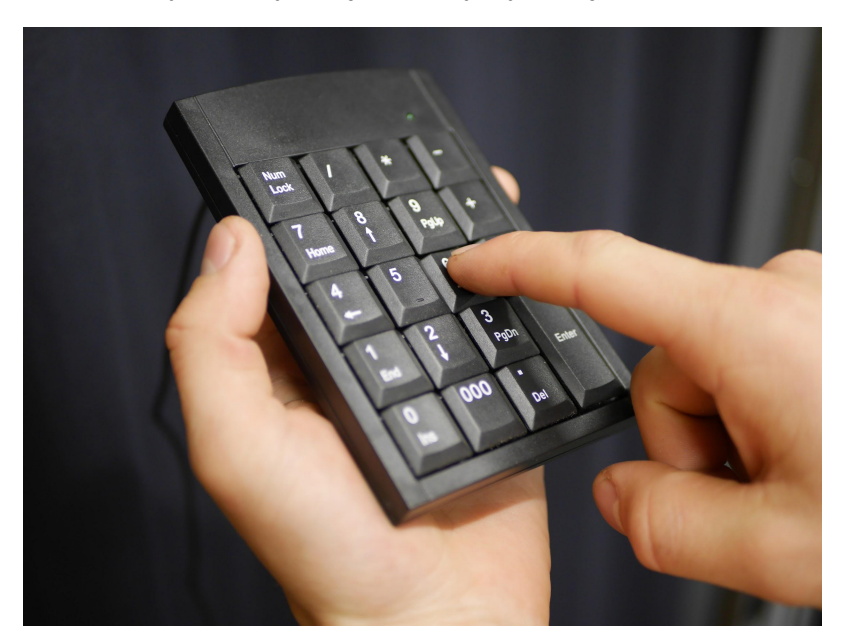

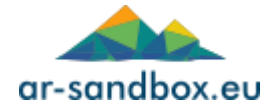

- Klawisze od 0 do 7 odpowiadają alternatywnym schematom kolorystycznym oraz dodatkowym ustawieniom (poziomice, płynne przejścia między kolorami, itp).
- Dodatkowe gry znajdują się pod cyframi 8 i 9.
- Naciśnięcie klawisza + powoduje zapisanie aktualnej rzeźby terenu do pliku .fbx. Domyślną lokalizacją dla plików jest dysk zewnętrzny, więc funkcja ta będzie działać tylko po podłączeniu pendrive do portu USB urządzenia.
- Nie wykonuj zmian zbyt często. Odczekaj co najmniej 10 sekund przed kolejnym przełączeniem trybu.
- Ostatnio wybrany tryb jest zapamiętany przy restarcie urządzenia.
- Używanie tabletu obsłudze tabletu poświęcona została oddzielna instrukcja, stanowiąca załącznik do niniejszego dokumentu. (tylko wersje z tabletem)
- Wyłączanie:
	- Wyłącznie odbywa się analogicznie do uruchamiania poprzez naciśnięcie przycisku z prawej strony kolumny (lub użycie pilota bezprzewodowego).
	- Projektor wyłączamy za pomocą pilota 'Epson' (model Home).

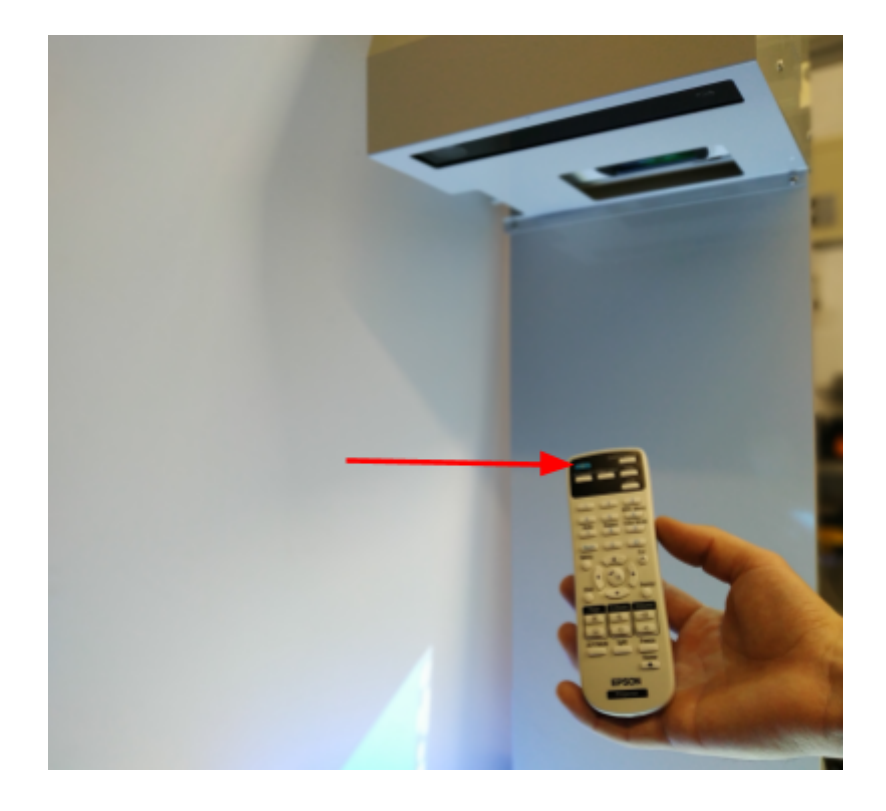

UWAGA! *Przed ponownym uruchomieniem stanowiska należy odczekać około 2 minut w celu wychłodzenia projektora.*

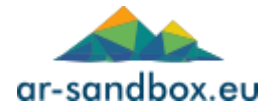

# **Eksploatacja**

- Czyszczenie:
	- Przed czyszczeniem piaskownicy należy usunąć piasek. Stosować miękką ściereczkę oraz środek czyszczący na bazie detergentów.
	- Czujnik głębi (*Kinect*) Użyj płynu do mycia szyb oraz miękkiej ściereczki.
	- Stalowe elementy Użyj płynu do mycia szyb oraz miękkiej ściereczki.
- Piasek do piaskownic należy wymieniać w zależności od stopnia zużycia, nie rzadziej niż raz na 6 miesięcy.
- Wymiana lub czyszczenie filtrów projektora powinno odbywać się zgodnie z informacją wyświetlaną przez urządzenie. W celu wymiany filtra projektora skontaktuj się z obsługą ar-sandbox.eu.
- Należy okresowo wymieniać baterie w pilocie do projektora i klawiaturze numerycznej.
- Serwis komputera:
	- W tylnej części obudowy znajduje się gniazdo USB, umożliwiające podłączenie klawiatury/myszki i uzyskanie dostępu do komputera sterującego urządzeniem.
	- W wyjątkowych przypadkach, kiedy konieczne jest udostępnienie komputera do serwisu, należy podłączyć kabel Ethernet do gniazda w tylnej części obudowy.
	- Jeżeli nie ma dostępu do połączenia przewodowego, zaleca się użyć wspomnianego wcześniej gniazda USB aby otworzyć ustawienia sieciowe i połączyć urządzenie z siecią WiFi.

# *UWAGA!*

# *Nigdy nie zmieniaj ustawień projektora takich jak zoom, focus, keystone correction. Może to zniszczyć kalibrację.*

*Dzieci powinny znajdować się pod opieką dorosłych.*

## **Rozwiązywanie problemów**

- Brak obrazu:
	- Sprawdź czy projektor został uruchomiony w obiektywie powinno być widoczne źródło światła.
	- Jeśli projektor nie włączył się automatycznie, należy go uruchomić za pomocą pilota.
	- Sprawdź czy przyciski sterujące zostały podświetlone.
	- Sprawdź logo na sensorze powinno być podświetlone kolorem białym.
	- Wyłącz urządzenie, poczekaj aż projektor się schłodzi, a następnie odłącz urządzenie od prądu. Odczekaj 1 min., podłącz urządzenie i uruchom ponownie.
- Przełączanie predefiniowanych ustawień nie działa:
	- Wciśnij przycisk NumLock na klawiaturze numerycznej.

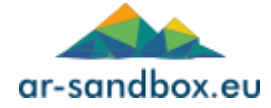

- Zrestartuj urządzenie.
- Wymień baterie w klawiaturze numerycznej.
- Aplikacja zawiesza się lub wyświetla tylko jeden kolor:
	- Zrestartuj urządzenie.
	- Sprawdź logo na sensorze. Jeśli nie jest podświetlone na biało skontaktuj się z obsługą ar-sandbox.eu.
- Inne problemy
	- Skontaktuj się: [service@ar-sandbox.eu](mailto:service@ar-sandbox.eu) AR-Sandbox.eu Kartuska 391a 80-125 Gdańsk Polska

#### *WAŻNE INFORMACJE DOTYCZĄCE PRAWIDŁOWEJ UTYLIZACJI PRODUKTU ZGODNIE Z DYREKTYWĄ 2002/96/EC*

*Po zakończeniu okresu użytkowania produkt nie może być wyrzucony jako odpad komunalny. Należy go dostarczyć do specjalnego punktu zbiórki odpadów (PSZOK) lub do sprzedawcy świadczącego tę usługę. Selektywna uitylizacja sprzętu elektronicznego pozwala uniknąć ewentualnych negatywnych konsekwencji dla środowiska i zdrowia wynikających z* niewłaściwej utylizacji i umożliwia odzysk materiałów składowych w celu uzyskania znacznych oszczędności energii i zasobów. *Dla przypomnienia o obowiązku oddzielnego wyrzucania sprzętu elektronicznego, produkt oznaczony jest przekreślonym koszem na śmieci.*